# Expliquer la notification pour la mise à jour de Media Platform

# Table des matières

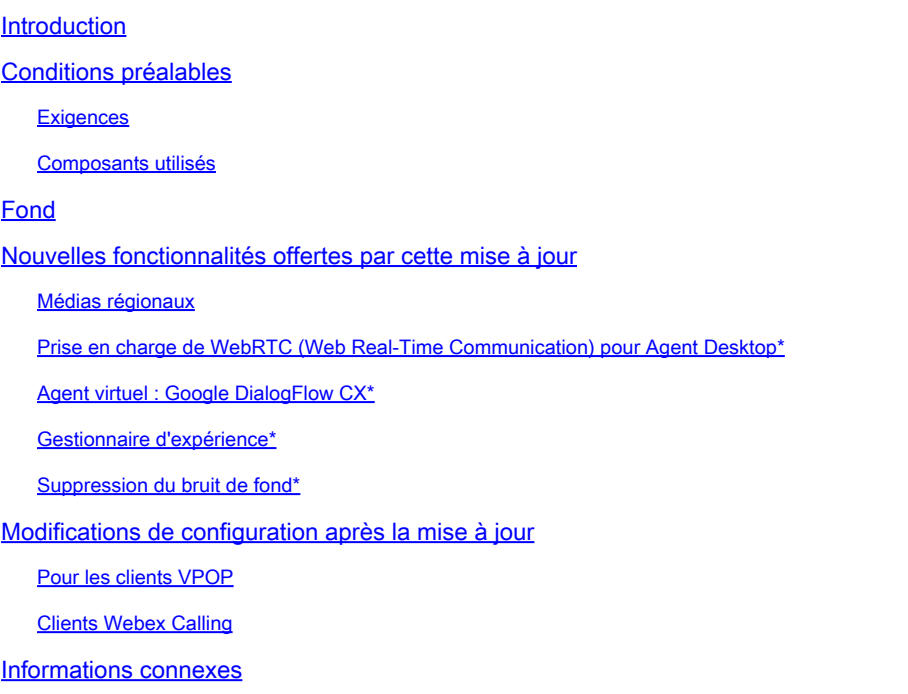

# Introduction

Ce document décrit la notification que vous avez reçue de Cisco concernant une mise à jour de la plate-forme Webex Contact Center (WxCC) .

# Conditions préalables

### **Exigences**

Cisco vous recommande de prendre connaissance des rubriques suivantes :

- WxCC
- Processus d'assistance Cisco.

### Composants utilisés

Les informations contenues dans ce document sont basées sur la plate-forme WxCC :

# Fond

Cet article est destiné aux clients ayant reçu une notification de mise à jour de plate-forme de la part de Cisco. L'objectif de la notification est de vous informer de la mise à jour de votre plateforme Webex Contact Center.

Cisco vous a contacté, car une mise à jour doit être appliquée à votre service WxCC. Cette mise à jour a été planifiée pour permettre à Cisco d'introduire de nouvelles fonctionnalités et améliorations dans votre centre de contact.

Cet article a été divisé en deux sections pour vous aider à mieux comprendre et gérer la mise à jour de la plate-forme.

- Nouvelles fonctionnalités et capacités offertes par cette mise à jour.
- Modifications de la configuration après la mise à jour.

### Nouvelles fonctionnalités offertes par cette mise à jour

Cette mise à jour offre plusieurs fonctionnalités, notamment :

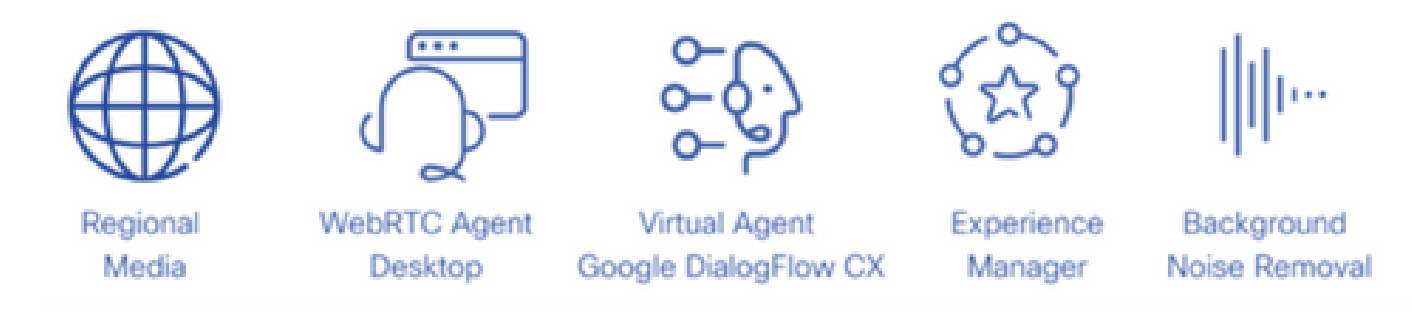

#### Médias régionaux

Le support régional est une fonctionnalité qui permet aux centres de contacts mondiaux d'optimiser le traitement multimédia des appels de leurs clients. Lors de l'utilisation de WxCC provisionné avec la plate-forme multimédia « nouvelle génération » de Cisco, les supports peuvent être optimisés pour une région géographique avec des supports régionaux. Si votre centre de contact fournit un service mondial avec des points d'entrée et des agents PSTN répartis dans le monde entier, vous pouvez tirer parti des médias régionaux. Les supports régionaux vous permettent de sélectionner l'emplacement géographique où vous souhaitez que les supports d'un point d'entrée donné soient traités. Par exemple, si votre centre de contact fonctionne à la fois aux États-Unis et en Europe, les appels aux États-Unis sont traités à l'aide de ressources multimédias américaines et les appels européens sont traités à l'aide de ressources multimédias européennes. L'utilisation de Regional Media de cette manière réduit la latence audio pour vos clients, augmentant ainsi la qualité audio. La logique métier de votre centre de contact fonctionne toujours dans votre région principale, mais seules des informations simples sur les événements et les commandes sont échangées entre le centre de contact et les emplacements de support.

Cette carte indique les emplacements actuels des supports. D'autres emplacements pour les

médias sont prévus.

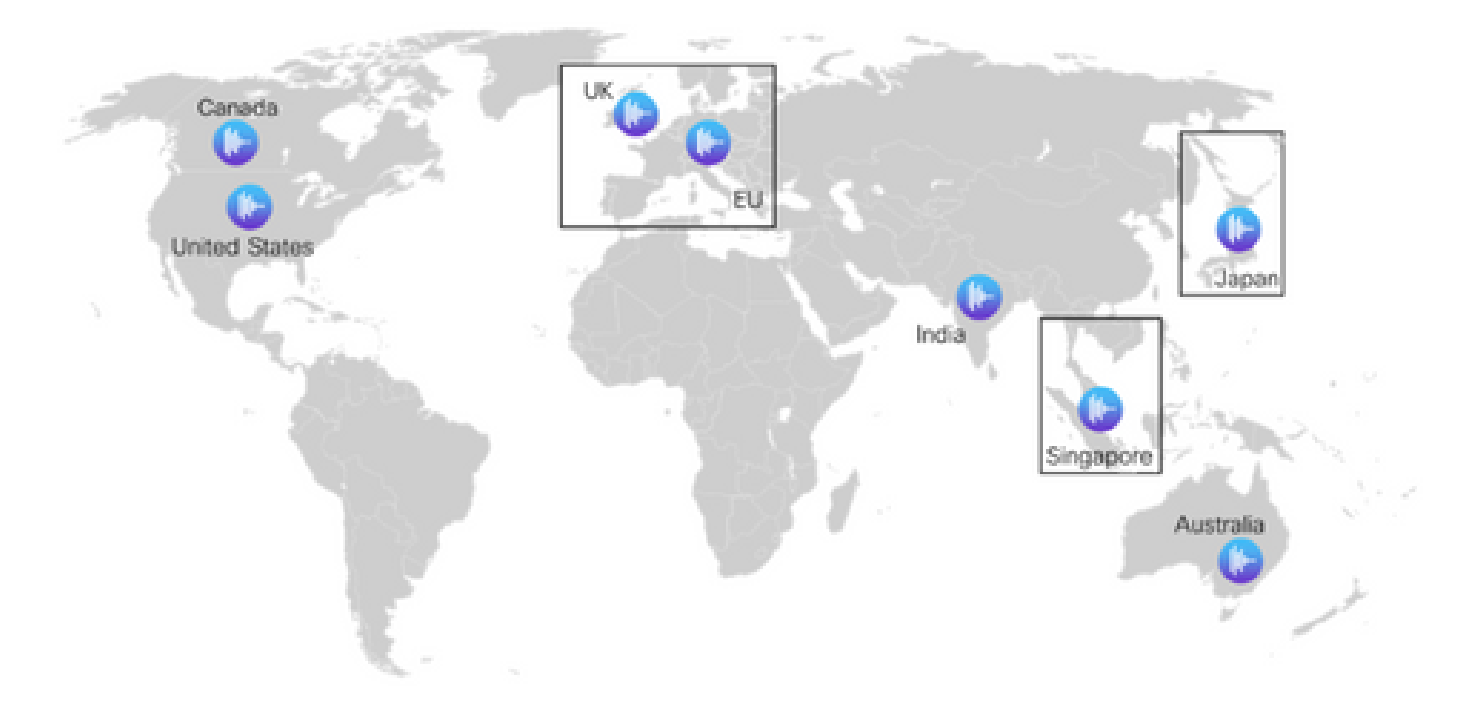

### Prise en charge de WebRTC (Web Real-Time Communication) pour Agent Desktop\*

Grâce à cette fonctionnalité, les agents peuvent utiliser le bureau de l'agent basé sur un navigateur avec un casque sans avoir à utiliser un numéro de téléphone ou de poste externe. Le bureau de l'agent WebRTC prend en charge toutes les fonctionnalités vocales actuelles telles que la mise en attente, la récupération, le transfert et la conférence. De nouvelles fonctionnalités, telles que la mise en sourdine, la réponse automatique et le clavier de numérotation, ont été ajoutées à Agent Desktop pour faciliter l'utilisation du navigateur uniquement. En outre, lorsqu'un agent se connecte à l'aide d'un navigateur, un nouvel indicateur d'état WebRTC indique si le canal vocal est actif, inactif ou en état de connexion. Il s'agit d'un ajout important à la gamme de centres de contacts, qui offre une plus grande liberté et flexibilité lors du déploiement d'agents dans l'environnement du centre de contacts, ce qui réduit les coûts et les délais d'intégration pour le déploiement de nouveaux systèmes vocaux.

#### Agent virtuel : Google DialogFlow CX\*

L'intégration de Dialogflow CX avec Webex Contact Center permet aux utilisateurs finaux de bénéficier d'une expérience d'agent virtuel en libre-service conversationnel. C'est un module de compréhension du langage naturel qui comprend les nuances du langage humain. Vous pouvez concevoir et créer des robots d'agents virtuels à l'aide d'une approche de machine d'état pour une meilleure expérience utilisateur et développeur.

#### Gestionnaire d'expérience\*

La gestion améliorée de l'expérience permettra aux centres de contact de comprendre la voix des clients grâce aux enquêtes numériques et aux enquêtes interactives sur la réponse vocale après

appel (PCS IVR). Vous pourrez interroger vos appelants à la fin d'un appel ou d'une discussion sur leur expérience d'interaction. Vous devez d'abord créer une enquête numérique ou un IVR PCS sur le Control Hub. Vous pouvez ensuite mettre en oeuvre l'enquête via Flow Builder de Webex Connect (pour l'enquête numérique) ou Flow Builder de Webex Contact Center (pour PCS IVR). L'enquête sera ensuite mise à la disposition des utilisateurs lors d'une interaction. Les résultats de l'enquête sont stockés dans Survey Builder sur Control Hub et contiennent également des mesures de centre de contact qui peuvent être téléchargées.

### Suppression du bruit de fond\*

Les agents du centre de contact Webex peuvent bénéficier de l'introduction de la technologie d'élimination du bruit de fond Webex. Les agents de centre de contact reçoivent les appels des clients via des périphériques RTPC. Ces clients appellent à partir d'un ensemble diversifié d'environnements (par exemple, aéroports, bloqués sur une autoroute, maisons, cafés, etc.) qui, dans certains cas, peuvent introduire un bruit de fond excessif qui a pour conséquence que l'agent est mis au défi de comprendre la conversation. Webex Contact Center résout ce problème en appliquant l'élimination du bruit de fond Webex au flux multimédia vocal reçu du client afin que l'agent puisse clairement entendre le client.

L'élimination du bruit de fond Webex est une technologie avancée d'apprentissage profond, de science de la parole et de traitement audio qui peut séparer le bruit de la parole humaine dans n'importe quelle langue. Webex Meetings et les clients qui appellent ont bénéficié de cette technologie depuis son introduction et nous sommes ravis de présenter la fonctionnalité Webex Contact Center.

Cette fonctionnalité sera disponible pour les agents premium sur les centres de contact Webex en combinaison avec le traitement multimédia régional.

\*Certaines fonctionnalités peuvent ne pas être disponibles initialement dans toutes les régions.

# Modifications de configuration après la mise à jour

Une fois que la mise à jour de la plate-forme a été appliquée à votre centre de contact et que la mise à jour a été finalisée (généralement 5 jours après la mise à jour), vous voyez des modifications dans les vues de configuration du concentrateur de contrôle.

Lors de la configuration des mappages de point d'entrée (EP) pour les numéros de répertoire (DN), de nouvelles options s'affichent dans les vues de configuration. Les modifications exactes sont basées sur l'intégration PSTN de votre centre de contact, c'est-à-dire VPOP ou Webex Calling

#### Pour les clients VPOP

Lors du mappage de numéros à un point d'entrée, la disposition et les options de la vue de configuration ont été mises à jour.

• Le champ DN est désormais une zone de saisie libre. Vous n'avez plus besoin de préremplir

les numéros VPOP dans le concentrateur de contrôle pour les sélectionner dans la vue de mappage du point d'entrée. Lors de la création d'un mappage de point d'entrée, saisissez le DN présenté par cette ligne au format E.164.

- Le point d'entrée est le nom du point d'entrée que vous voulez associer à ce DN.
- Un nouveau champ appelé Région RTPC a été ajouté. Ce champ est utilisé pour sélectionner la région dans laquelle vous souhaitez que le Centre de contact Webex traite le support pour cet appel. Lors de la configuration d'un point d'entrée VPOP, la région de support doit correspondre à la région VPOP du point d'entrée. Par exemple, si l'appel est présenté à un emplacement VPOP en Allemagne (Europe), la région RTPC doit également être définie sur Allemagne. La région par défaut est toujours la région où votre Centre de contacts Webex est hébergé. Si votre Centre de contacts Webex est hébergé aux États-Unis, il s'agit de votre région par défaut.

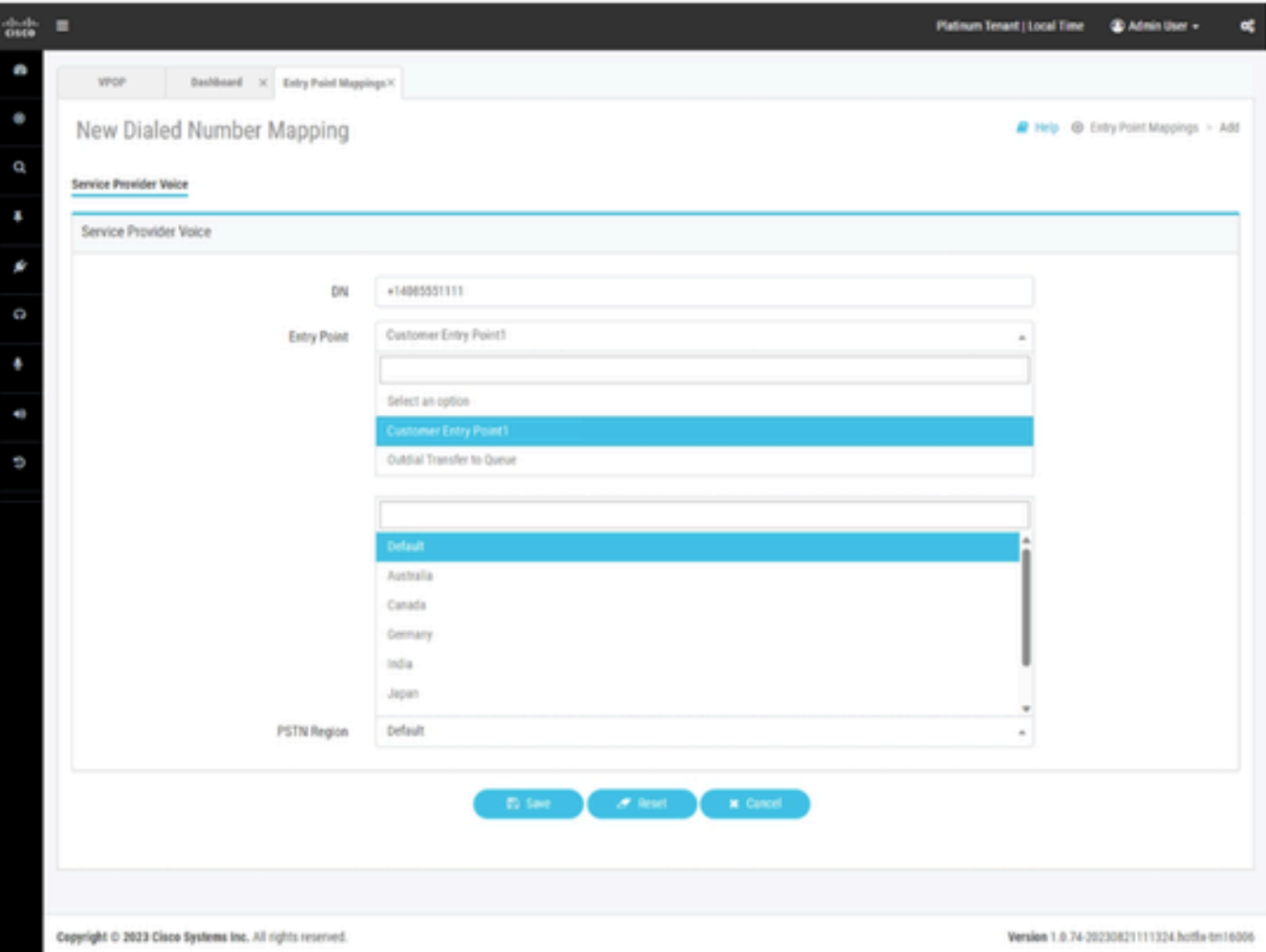

Le mappage des points d'entrée pour le centre de contact Webex est provisionné avec l'intégration VPOP.

### Clients Webex Calling

Webex Calling nécessite la création de numéros de répertoire dans un emplacement. Avant de configurer un mappage de point d'entrée de centre de contact, vous devez provisionner des

numéros dans un emplacement d'appel Webex. Ces numéros peuvent être mis en service comme

- Numéros RTPC connectés au cloud provenant d'un fournisseur de services.
- Apportez vos propres numéros RTPC via une passerelle locale.

Pour plus d'informations sur ce processus, consultez la documentation relative à Webex Calling.

Lors du mappage des numéros d'appel Webex à un point d'entrée, la disposition et les options de la vue de configuration ont été mises à jour. Pour intégrer un DN Webex Calling à votre centre de contact Webex, le DN doit d'abord être mis en service dans Webex Calling.

- Le champ Location vous permet de sélectionner le lieu d'appel Webex pour afficher les numéros associés à ce lieu.
- Les numéros disponibles seront renseignés avec des numéros non alloués en fonction du lieu que vous avez sélectionné dans le champ précédent.
- Le point d'entrée est le nom du point d'entrée que vous voulez associer à ce DN.
- Un nouveau champ appelé Région RTPC a été ajouté. Ce champ est utilisé pour sélectionner la région dans laquelle vous souhaitez que le Centre de contact Webex traite le support pour cet appel. Lors de la configuration d'un point d'entrée d'appel Webex, l'administrateur peut choisir le support de région à traiter. La région du support doit être alignée sur la région dans laquelle l'appel est transmis ou sur la région dans laquelle les agents sont basés.

Si votre centre de contact ne fonctionne que dans une seule région, vous pouvez sélectionner la valeur par défaut. La région par défaut est toujours la région où votre Centre de contacts Webex est hébergé. Si votre Centre de contacts Webex est hébergé aux États-Unis, il s'agit de votre région par défaut.

Si votre centre de contact opère aux États-Unis mais que vous avez des appels et des agents en Europe, pour les appels européens, vous définissez la région RTPC en Allemagne ou au Royaume-Uni pour traiter les médias pour ces appels en Europe.

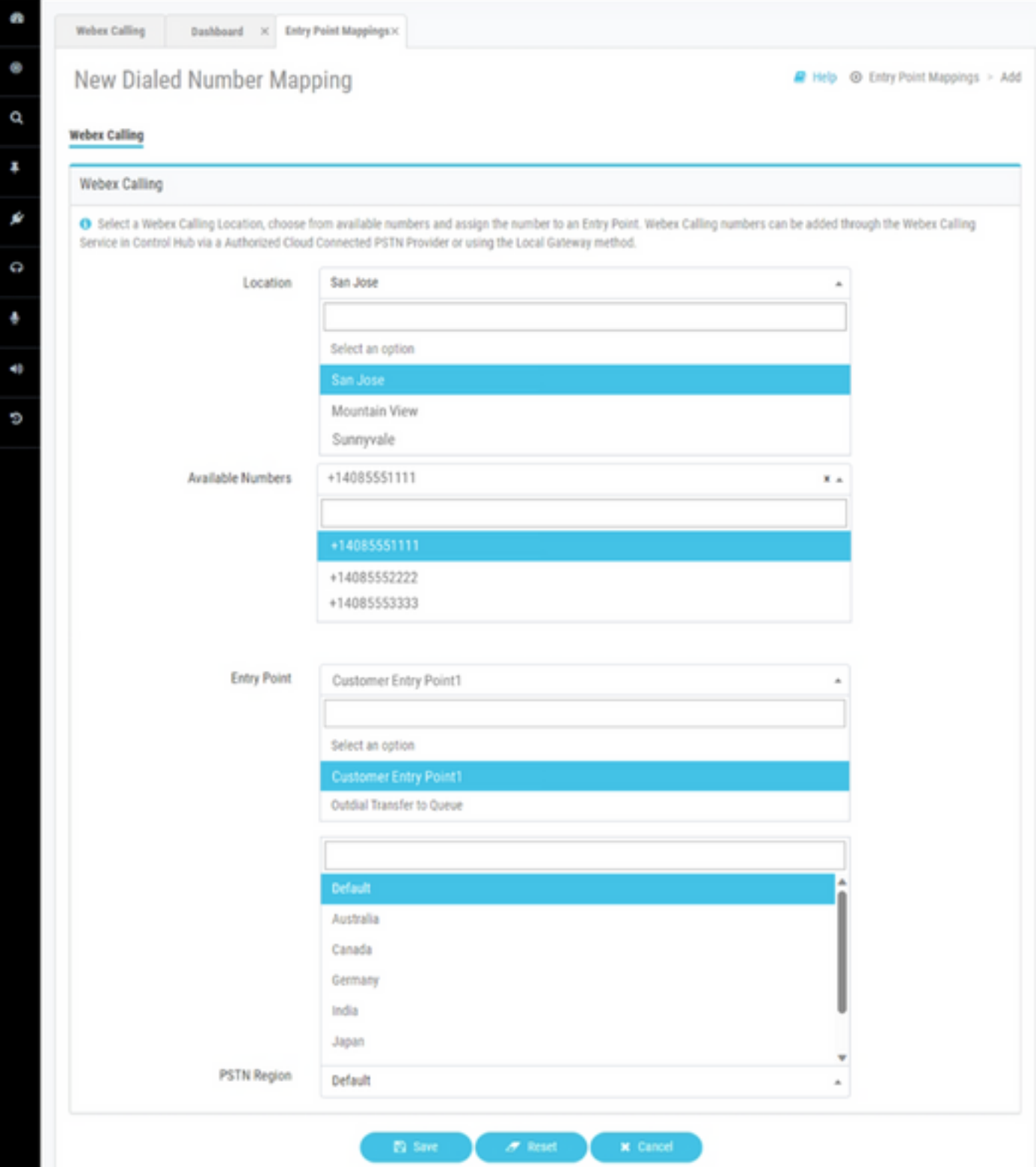

Le mappage des points d'entrée pour le centre de contact Webex est fourni avec l'intégration Webex Calling.

### Informations connexes

Vous trouverez de plus amples informations sur la configuration dans la documentation du Centre de contact Webex.

- <https://help.webex.com/en-us/article/n2re5jy/Webex-Contact-Center-Documentation>
- [Assistance et documentation techniques Cisco Systems](https://www.cisco.com/c/fr_ca/support/index.html?referring_site=bodynav)

#### À propos de cette traduction

Cisco a traduit ce document en traduction automatisée vérifiée par une personne dans le cadre d'un service mondial permettant à nos utilisateurs d'obtenir le contenu d'assistance dans leur propre langue.

Il convient cependant de noter que même la meilleure traduction automatisée ne sera pas aussi précise que celle fournie par un traducteur professionnel.